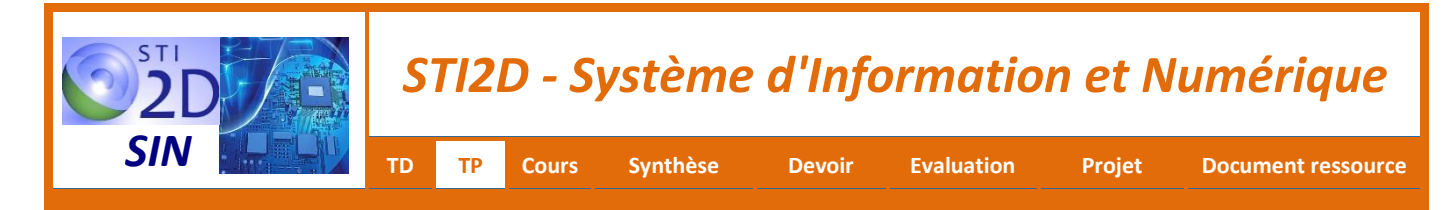

# **TP : STATION BLANI 2000 INSTALLATION DES CAMERAS IP**

### **1 – PRESENTATION DE LA PROBLEMATIQUE**

*Le nouveau système d'informations météorologiques de la station Blani 2000 doit intégrer des caméras IP au réseau local afin de visualiser l'environnement de la station de ski et être associées aux différents capteurs afin d'avoir un aperçu général de la météo au sein de la station. Les images issues de la caméra seront intégrées au site WEB présentant la météo de la station.*

*La consultation de cet environnement pourra ainsi se faire par l'intermédiaire d'un navigateur à partir d'un ordinateur, téléphone portable ou une tablette numérique connecté à internet*.

*Les caméras utilisées sont des caméras IP Zavio F210A (voir les documents constructeurs de la caméra IP Zavio F210A). Les caméras IP doivent être alimentées sous 5 V et connectées au réseau par une liaison Ethernet.*

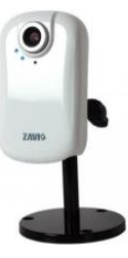

### **2 – ETUDE DE LA CAMERA IP ZAVIO F210A**

*La caméra Zavio utilisée dans le projet est une caméra IP. Elle transmet des images aux formats (640x480 ou 320x240) comprimée en MJPEG ou MPEG-4 et dispose d'un microphone. Il est possible de visualiser simultanément le flux vidéo de plusieurs caméras.*

- **1. Rechercher** la différence entre une caméra IP et Webcam. **Indiquer** comment une caméra IP est reliée sur un réseau.
- **2. Consulter** la documentation de la caméra IP ZAVIO F210A.
- **3. Lister** les domaines d'utilisation de cette caméra.
- **4. Donner** le nombre d'utilisateurs pouvant se connecter simultanément au serveur web de la caméra.
- **5. Compléter** la description de la caméra sur le Document Réponse.
- **6. Rechercher** dans la documentation de la caméra IP ZAVIO F210A quel type de capteur optique est utilisé dans cette caméra. **Donner** les avantages et les inconvénients de ce type capteur optique par rapport à l'autre grande famille de capteurs.
- **7. Lister** les formats d'images vidéo disponibles en sortie de la caméra.
- **8. Justifier** pourquoi il est nécessaire d'utiliser de compresser les images vidéo issues de la caméra.
- **9. Donner** la différence entre les deux formats disponibles.
- **10. Préciser** ce qu'est le format **3gp**.
- **11. Donner** la définition maximale des vidéos transmises par la caméra. **Rechercher** ce que représente la définition d'une image numérique. **Déterminer** la taille (en cm) de l'image visualisée sur un écran ayant une résolution d'affichage de 72 dpi.
- **12. Justifier** si cette taille d'images vous semble satisfaisante pour l'usage qui doit en être fait.
- **13. Expliquer** les protocoles **HTTP**, **FTP** et **RTPS** permettant de récupérer les vidéos de la caméra IP.
- **14. Préciser** lesquels de ces protocoles peuvent être utilisés dans notre application.
- **15. Préciser** ce qu'est le mode streaming. **Justifier** pourquoi ce mode est adapté à notre projet.

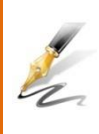

**Rédiger** une présentation technique de la caméra IP ZAVIO F210A en donnant ses principales caractéristiques, ses principaux domaines d'activités, les types de format vidéo disponibles et les différents protocoles permettant de récupérer les images. **Conclure** sur la pertinence du choix de la caméra IP ZAVIO F210A pour notre application.

### **3 – INTEGRATION DE LA CAMERA IP DANS LE RESEAU**

*Trois caméras IP ZAVIO F210A sont connectées au réseau.*

- **1. Rechercher** l'adresse IP et l'adresse MAC de votre ordinateur. **Donner** l'adresse du réseau auquel il est raccordé.
- **2. Rechercher** l'adresse IP et l'adresse MAC de chacune des caméras.
- **3**. **Rappeler** en quoi consiste un port logiciel. **Rechercher** dans les manuels de la caméra le numéro de port utilisé pour la consultation du serveur de la caméra IP en mode HTTP.
- **4. Lancer** le navigateur **Mozilla FireFox** sur le PC pour accéder au serveur http d'une des trois caméras. **Tester** la connexion entre la caméra et le PC tapant l'url suivante **http://<IP caméra> : <Numéro de Port>** dans le navigateur.

*Une fenêtre d'authentification s'ouvre alors :*

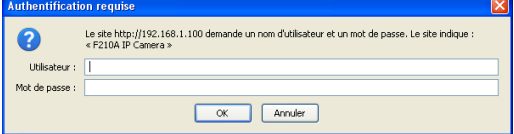

#### **5. Taper** *admin* pour l'identifiant utilisateur et *admin* pour le mot de passe.

*La page d'accueil du site web de la caméra se présente comme sur la copie d'écran ci-contre.*

*Les différentes fonctionnalités des boutons de cette page WEB sont décrites dans le manuel utilisateur de la caméra (F210A Firmware User Manual).*

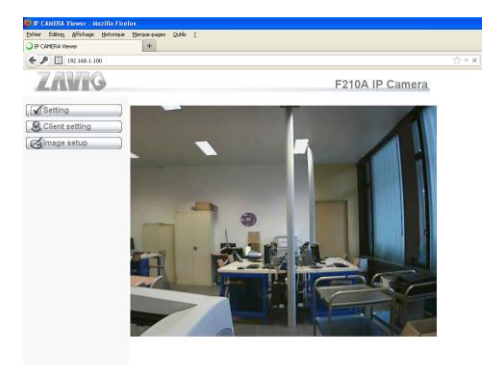

**6. Indiquer** quels types de réglages peut-on effectuer à partir du menu *Image Setup*.

**7. Tester** la connexion entre le PC et les autres caméras.

**Rédiger** une synthèse de mise en fonctionnement et d'intégration de la caméra IP ZAVIO F210A dans un réseau. Elle devra contenir des captures des images fournies par la caméra.

### **4 – RESTITUER LES IMAGES DES CAMERAS SUR UNE PAGE WEB**

*Le but de cette activité est de créer 4 pages WEB : une page d'accueil et 3 pages permettant de visualiser les images de trois sites de la station de ski au moyen de 3 caméras IP.*

*La page d'accueil qui sera nommée « index.html » doit contenir un lien vers les trois pages de visualisation des images ainsi que des liens vers d'autres sites (Météo France, France Montagne…). Elle aussi afficher la température et la vitesse du vent sur chacun des 3 sites. Les trois autres pages doivent contenir les images envoyées par chacun des 3 caméras et un lien de retour vers la page d'accueil.*

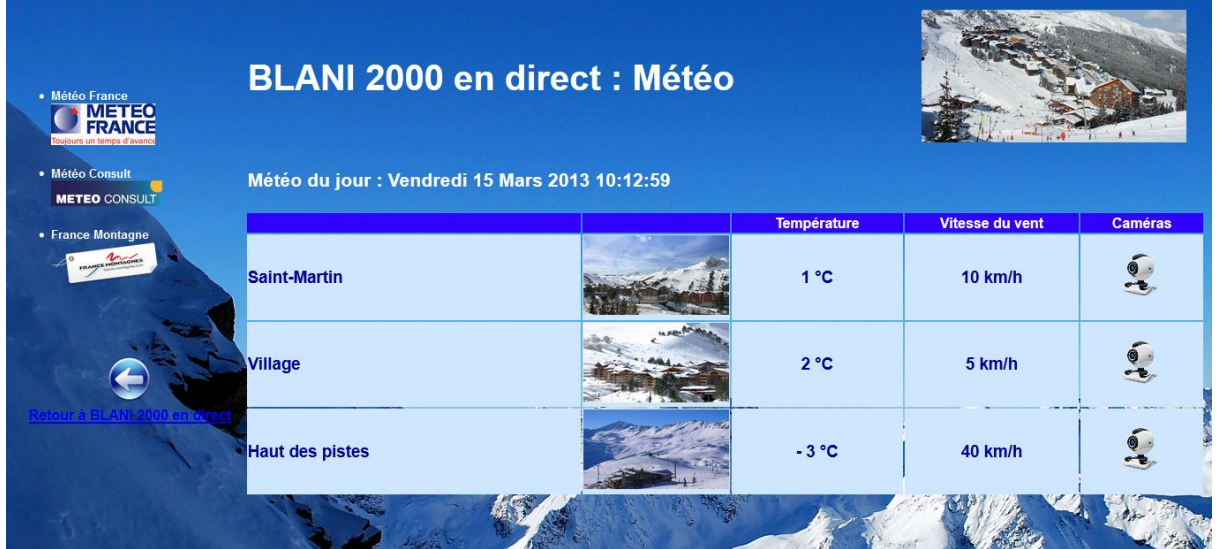

#### **1. Editer**, à l'aide du logiciel geany, la page d'accueil "index.html"

*Pour récupérer les images transmises en streaming, le plugin VLC permet l'acquisition des images transmises par la caméra. Les images sont obtenues par l'intermédiaire du protocole RTSP. Les lignes cidessous permettent de récupérer les images. Il ne faut pas les modifier excepter l'adresse IP de la caméra et éventuellement la taille de la fenêtre qui doit contenir l'image.*

```
<embed type="application/x-vlc-plugin"
name="video1"
width="500" height="400"
target="rtsp://172.20.250.59:554/video.3gp" />
```
- **2. Ouvrir**, à l'aide du logiciel *geany*, la page "*image1.html*" fournie. **Editer** cette page avec la présentation désirée. **Intégrer** un lien permettant le retour vers la page d'accueil.
- **3. Editer**, sur le même modèle, les pages "*image2.html*" et "*image3.html*" permettant de visualiser les images transmises par les autres caméras.

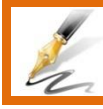

**Copier** dans le compte-rendu, le code HTLM et la qu'une copie d'écran de chacune des pages.

## **5 – PLAN RESEAU**

*Les caméras IP doivent être intégrées au réseau municipal qui est un réseau privé de classe B.*

- **1. Proposer** un plan du réseau, constitué des caméras IP (on se limitera à 3 caméras), le serveur WEB, un ordinateur permettant au personnel municipal de gérer les caméras et la passerelle permettant la communication avec des réseaux distants.
- **2. Donner** les adresses IP ainsi que les masques de sous-réseau de chaque périphérique.

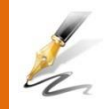

**Dessiner** dans le compte-rendu, le plan réseau avec les différentes caméras IP, le serveur WEB, les matériels informatiques nécessaires à leur interconnexion. **Indiquer** pour chacun des éléments son adresse IP et son masque de sous-réseau.

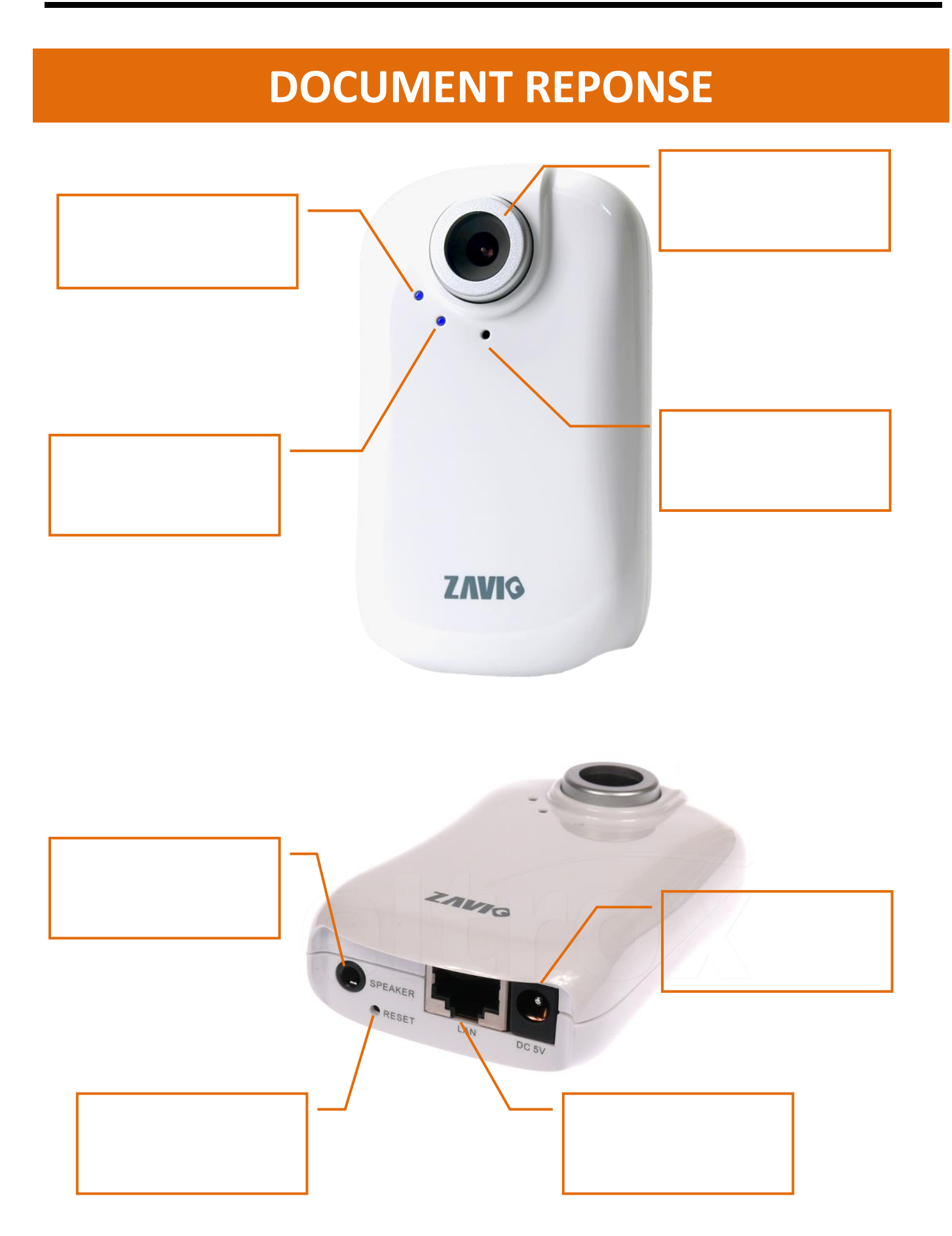

**TP STATION BLANI 2000 : Installation des caméras IP Page n°5/5 Page n°5/5 Page n°5/5**